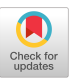

# From Trolling to Cyberbullying: Using Machine Learning and Network Analysis to Study Anti-Social Behavior on Social Media

Anatoliy Gruzd Toronto Metropolitan University, Social Media Lab Toronto, Ontario, Canada gruzd@torontomu.ca

Philip Mai Toronto Metropolitan University, Social Media Lab Toronto, Ontario, Canada philip.mai@torontomu.ca

Felipe Bonow Soares University of the Arts London, London College of Communication London, UK f.soares@lcc.arts.ac.uk

# ABSTRACT

The rise of social media and other web and mobile applications has transformed how people interact, but it has also created new challenges, such as anti-social behavior like trolling, cyberbullying, and hate speech. This behavior can have severe negative consequences for individuals and communities. This tutorial is intended for researchers and practitioners interested in computational social science and provides an overview of how to use machine learning and social network analysis techniques to detect and examine anti-social behavior in online discourse.

## CCS CONCEPTS

• Computing methodologies  $\rightarrow$  Machine learning; • Information systems  $\rightarrow$  Social networks; Internet communications tools.

#### **KEYWORDS**

anti-social, online discourse, toxicity analysis, social network analysis, trolling, cyberbullying, computational social science

#### ACM Reference Format:

Anatoliy Gruzd, Philip Mai, and Felipe Bonow Soares. 2023. From Trolling to Cyberbullying: Using Machine Learning and Network Analysis to Study Anti-Social Behavior on Social Media. In *34th* ACM Conference on Hypertext and Social Media (HT '23), September 4–8, 2023, Rome, Italy. ACM, New York, NY, USA, [2](#page-1-0) pages. <https://doi.org/10.1145/3603163.3610531>

# 1 INTRODUCTION

The rise of social media and other web and mobile applications has transformed how people interact, but it has also created new challenges, such as anti-social behavior like trolling, cyberbullying, and hate speech. This behavior can have severe negative consequences for individuals and communities. This tutorial provides an overview of how to use machine learning and social network analysis techniques to detect and examine anti-social behavior in online discourse. It is designed for researchers and practitioners who are interested in learning about computational approaches to identifying and examining toxic interactions in digital spaces. The interdisciplinary nature of this research topic makes it relevant to

© 2023 Copyright held by the owner/author(s).

ACM ISBN 979-8-4007-0232-7/23/09.

<https://doi.org/10.1145/3603163.3610531>

participants from a wide range of fields, including Computational Social Science, Information Systems, Communication, Data Science, Education, Psychology, and Sociology.

The primary tool to be used during the tutorial is Communalytic [\[5,](#page-1-1) [6\]](#page-1-2), a research tool for studying online communities and online discourse. The tool runs within a web browser and is available at communalytic.org. It can collect and analyze publicly available data from various social media platforms including Reddit, Telegram, YouTube, Twitter, and Facebook/Instagram (via Crowd-Tangle). Communalytic leverages advanced techniques from text analysis (e.g., topic modeling, sentiment and toxicity analysis) and social network analysis to automatically identify anti-social interactions, pinpoint influencers, map shared interests, track the spread of misinformation, and detect potential coordination among seemingly unrelated actors.

# 2 METHOD

The tutorial consists of three parts: Toxicity Analysis, "Signed" Network Analysis, Hands-on Exercise with Communalytic.

# 2.1 Toxicity Analysis

Part one will provide an overview of toxicity analysis, a technique that uses machine learning algorithms to detect toxic interactions in digital spaces. Participants will learn about toxicity analysis and its limitations when analyzing text-based communication.

To perform this type of analysis, we will use the Toxicity Analysis module[\[3\]](#page-1-3) in Communalytic which is built around two AI models, namely, Detoxify[\[10\]](#page-1-4) and Google's Perspective API[\[7\]](#page-1-5). Detoxify supports text analysis exclusively in English, French, Spanish, Italian, Portuguese, Turkish, and Russian; while Perspective API not only supports these aforementioned languages (except Turkish), but can also analyze posts in Arabic, Chinese, Czech, Dutch, German, Hindi, Hinglish, Indonesian, Japanese, Korean, Polish, and Swedish. Communalytic automatically identifies the language of each post and skips posts that are not in one of the supported languages. Before conducting the analysis, Communalytic also excludes specific elements such as @usernames, #hashtags, \$cashtags, and URLs to reduce the possibility of biased results in case profane keywords appear within these elements.

After analyzing posts within a dataset, the module generates the following scores (ranging from 0 to 1): Toxicity, Severe Toxicity, Identity Attack, Insult, Profanity, and Threat[\[4\]](#page-1-6). The resulting scores are visualized to facilitate data exploration. Figure [1](#page-1-7) shows two sample visualizations produced by this module. The left chart illustrates the changes in the average values of different toxicity scores over time, relative to the overall volume of daily posts in

Permission to make digital or hard copies of part or all of this work for personal or classroom use is granted without fee provided that copies are not made or distributed for profit or commercial advantage and that copies bear this notice and the full citation on the first page. Copyrights for third-party components of this work must be honored. For all other uses, contact the owner/author(s). HT '23, September 4–8, 2023, Rome, Italy

<span id="page-1-0"></span>a given dataset. The right chart displays the overall distribution of the toxicity scores. The underlying data behind these and other charts produced by Communalytic can be exported and explored using third-party data visualization tools like Plotly[\[8\]](#page-1-8). Alternatively, users can download the full dataset with toxicity scores as a CSV file for analysis via a data science tool of their choice.

<span id="page-1-7"></span>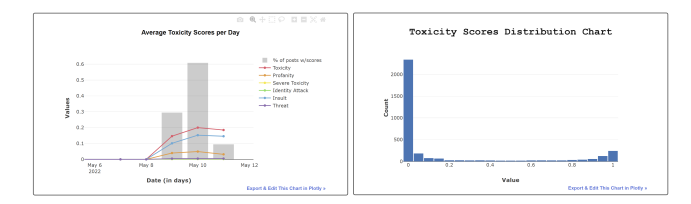

Figure 1: Communalytic's Toxicity Analysis Visualizations.

## 2.2 "Signed" Network Analysis

Part two will introduce the basics of Social Network Analysis (SNA), a technique used to analyze the connections between users in a network. In addition, participants will learn how to construct and analyze a "signed" communication network[\[9\]](#page-1-9) using the results of the toxicity analysis. In this network, positive and negative weights (or signs) are assigned to each connection, indicating the positive or negative nature of the interaction between a pair of users.

To conduct this type of analysis, we will use the Network Analysis module[\[2\]](#page-1-10) in Communalytic. First, this module generates a communication network (e.g., "Who Replies To Whom"). Next, it adds toxicity scores as weights to the edges within this network. Edges with scores closer to 1 are considered "negative" edges, because they are more likely to represent potentially toxic interactions that require further analysis.

Figure [2](#page-1-11) shows a network visualization in Communalytic depicting how @Chapmans\_Canada, a Twitter account of a Canadian ice cream brand was attacked by anti-vaxxers who made false allegations about the company's practices and spread misinformation about their products[\[1\]](#page-1-12). In response, the company tweeted that they did not discriminate against unvaccinated employees but rather implemented rapid testing to ensure safety. Per the visualization, the "Min Toxicity" filter was used to hide interactions (edges) with toxicity scores below a designated threshold (in this case, we set it to 70 out of 100, or 0.7 out of 1). This facilitated the identification of accounts responsible for more toxic interactions within the network, as well as those who received toxic messages from others.

<span id="page-1-11"></span>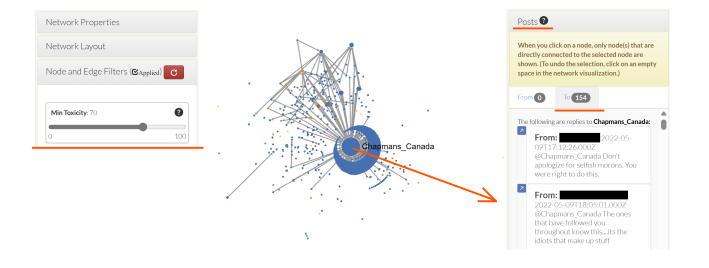

Figure 2: Communalytic's Interactive Network Visualization.

#### 2.3 Hands-on Exercise with Communalytic

The last part of the tutorial provides participants with practical experience in analyzing anti-social behavior in online discourse using machine learning and social network analysis. Participants will work with sample datasets from social media, perform a toxicity analysis, construct and analyze a "signed" communication network using toxicity scores, and identify key players in the network who exhibit a tendency to express or receive toxic messages.

#### 3 CONCLUSION

The spread of anti-social behaviors such as trolling, cyberbullying, and hate speech has become a major concern, with significant impacts on the individuals and communities involved. Understanding how to identify and analyze these behaviors in public discourse is essential for designing and improving hypertext systems that foster positive and constructive online interactions.

By the end of the tutorial, participants will be able to:

- Understand the basics of toxicity analysis and social network analysis;
- Learn how to import an existing dataset or gather new data from social media platforms like Reddit and Telegram using Communalytic;
- Identify key players in online networks who are more likely to engage in anti-social behavior.

## ACKNOWLEDGMENTS

This research was funded in part by the Social Sciences and Humanities Research Council of Canada (PI:Gruzd; CoPIs:Jacobson, Hodson). Earlier versions of the tutorial were presented at the 2022 International Conference on Social Media and Society (#SMSociety) and the 2023 International AAAI Conference on Web and Social Media (ICWSM).

#### REFERENCES

- <span id="page-1-12"></span>Colin Butler. 2022. How even ice cream becomes political in the age of misinformation. CBC News (11 May 2022). [https://www.cbc.ca/news/canada/london/](https://www.cbc.ca/news/canada/london/chapmans-ice-cream-1.6447871) [chapmans-ice-cream-1.6447871](https://www.cbc.ca/news/canada/london/chapmans-ice-cream-1.6447871)
- <span id="page-1-10"></span>[2] Communalytic. 2023. How to Use Communalytic's Built-in Network Vihttps://communalytic.org/tutorials/tutorial-network-visualizer-in[communalytic/.](https://communalytic.org/tutorials/tutorial-network-visualizer-in-communalytic/) Online tutorial.
- <span id="page-1-3"></span>[3] Communalytic. 2023. Toxicity Analysis Module. [https://communalytic.org/](https://communalytic.org/tutorials/tutorial-toxicity-analysis/) [tutorials/tutorial-toxicity-analysis/.](https://communalytic.org/tutorials/tutorial-toxicity-analysis/) Online tutorial.
- <span id="page-1-6"></span>[4] Anatoliy Gruzd and Shahnawaz Attarwala. 2021. Toxicity Analysis of a Twitter Thread: The Case of President Trump's Tweet about Contracting the Novel Coronavirus. [https://communalytic.org/2021/01/13/toxicity-analysis-of-a-twitter](https://communalytic.org/2021/01/13/toxicity-analysis-of-a-twitter-thread/)[thread/.](https://communalytic.org/2021/01/13/toxicity-analysis-of-a-twitter-thread/) Blog post.
- <span id="page-1-1"></span>[5] Anatoliy Gruzd and Philip Mai. 2023. Communalytic: A Research Tool For Studying Online Communities and Online Discourse. [https://Communalytic.org.](https://Communalytic.org)
- <span id="page-1-2"></span>[6] Anatoliy Gruzd, Philip Mai, and Zahra Vahedi. 2022. Studying Anti-Social Behaviour on Reddit with Communalytic. In The SAGE handbook of social media research methods, Anabel Quan-Haase and Luke Sloan (Eds.). SAGE Publications, 503–520.<https://doi.org/10.4135/9781529782943.n36>
- <span id="page-1-5"></span>[7] Google Inc. n.d.. Google Perspective API Documentation. [https://developers.](https://developers.perspectiveapi.com/) [perspectiveapi.com/.](https://developers.perspectiveapi.com/) Accessed: July 24, 2023.
- <span id="page-1-9"></span><span id="page-1-8"></span>Plotly Technologies Inc. n.d.. Plotly. [https://plotly.com/.](https://plotly.com/) Accessed: July 24, 2023. [9] Jure Leskovec, Daniel Huttenlocher, and Jon Kleinberg. 2010. Signed Networks in Social Media. In Proceedings of the SIGCHI Conference on Human Factors in Computing Systems (Atlanta, Georgia, USA) (CHI '10). Association for Computing Machinery, New York, NY, USA, 1361–1370. [https://doi.org/10.1145/1753326.](https://doi.org/10.1145/1753326.1753532) [1753532](https://doi.org/10.1145/1753326.1753532)
- <span id="page-1-4"></span>[10] Unitary Ltd. n.d.. Detoxify: An Open-Source Python Library for Toxicity Detection. [https://github.com/unitaryai/detoxify.](https://github.com/unitaryai/detoxify) Accessed: July 24, 2023.